# 電子しセフトの編集方法その1

### 「混合区分コード」欄を修正します

1)修正する患者名をクリックします。

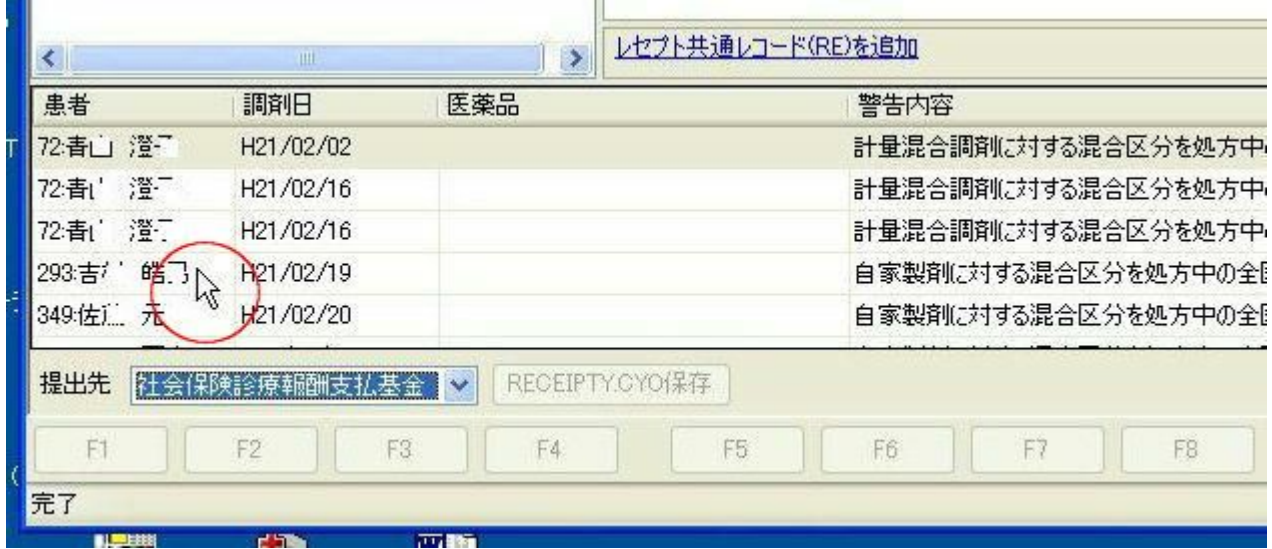

2) 該当患者の処方が表示されます。ワーファリン錠1mgをクリックします。 右下の欄(レコード識別情報欄)に「医薬品コード」、「使用量」に続き、「混合区分コード」に 「自家製剤」とIY欄のデータが記載されています。

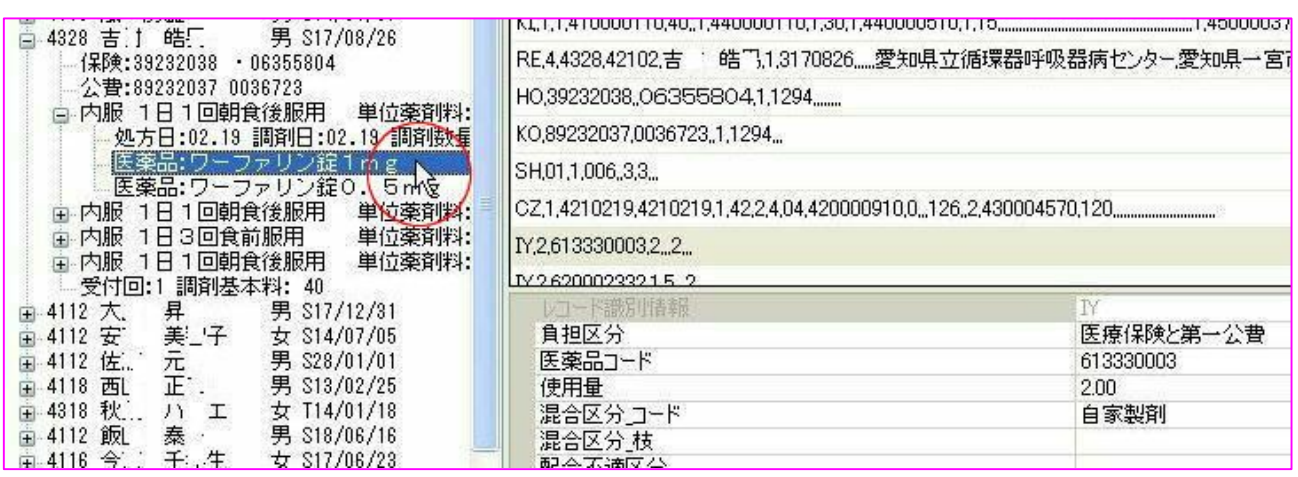

3) ワーファリン錠O. 5mgをクリックして混合区分コードに「自家製剤」を確認。

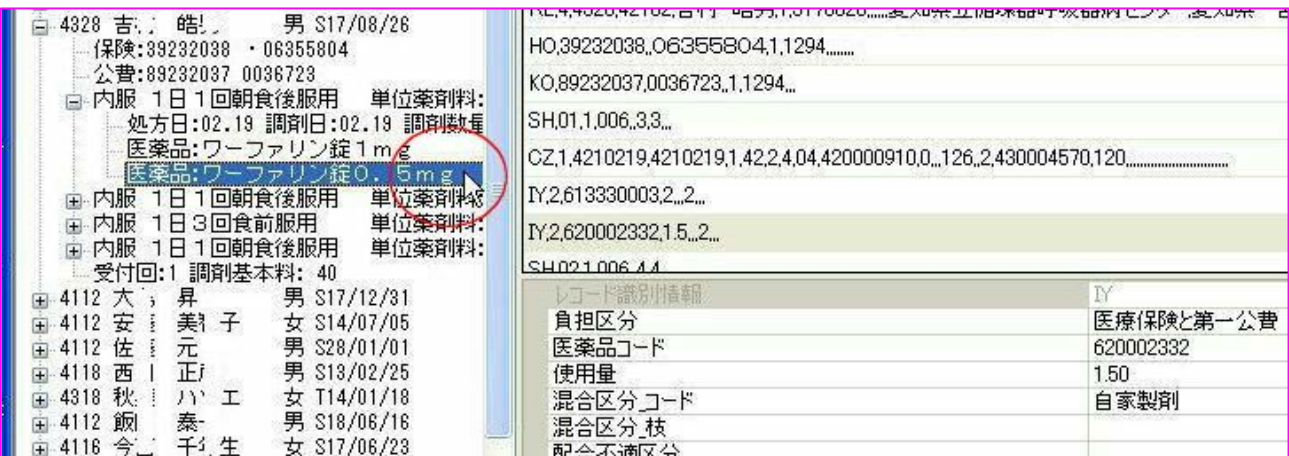

#### 4)ワーファリン錠1mgの混合区分コードの自家製剤の文字をクリックします。

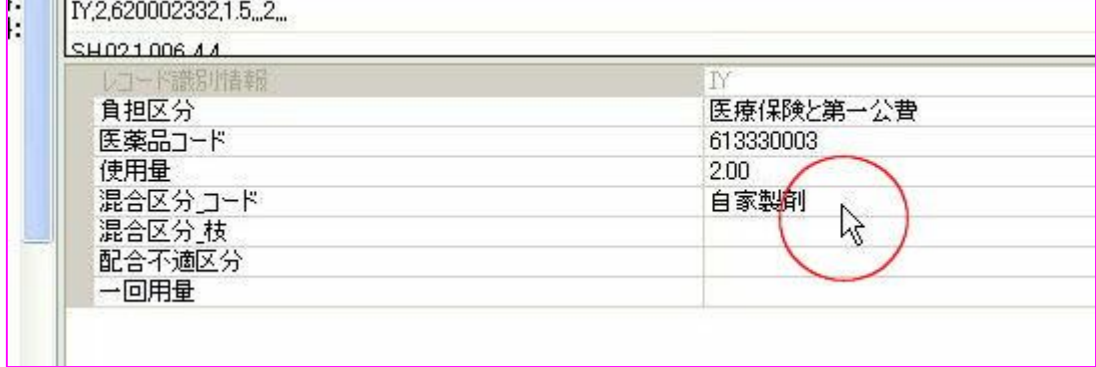

#### 5) クリックした欄の右側にマークが現れます。これをクリックします。

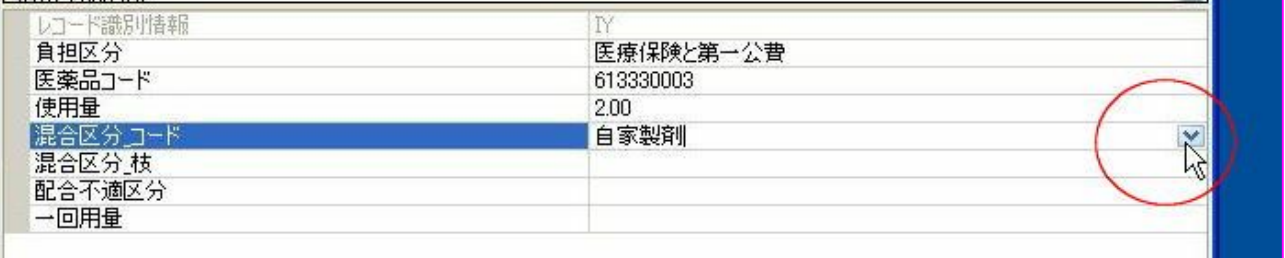

#### 6)選択項目が表示されますので、一番上の空白行を選びます。

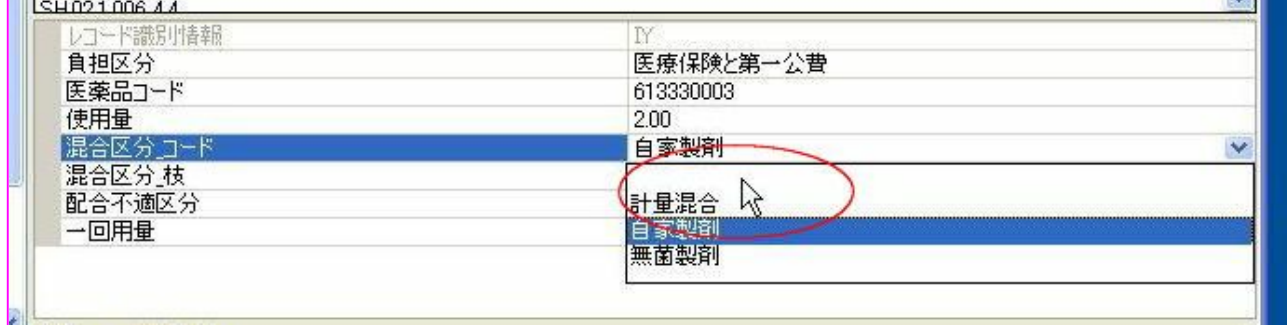

#### 7)空白行を選択して修正した状態。Text欄のIY行第7項の数値が削除されます。

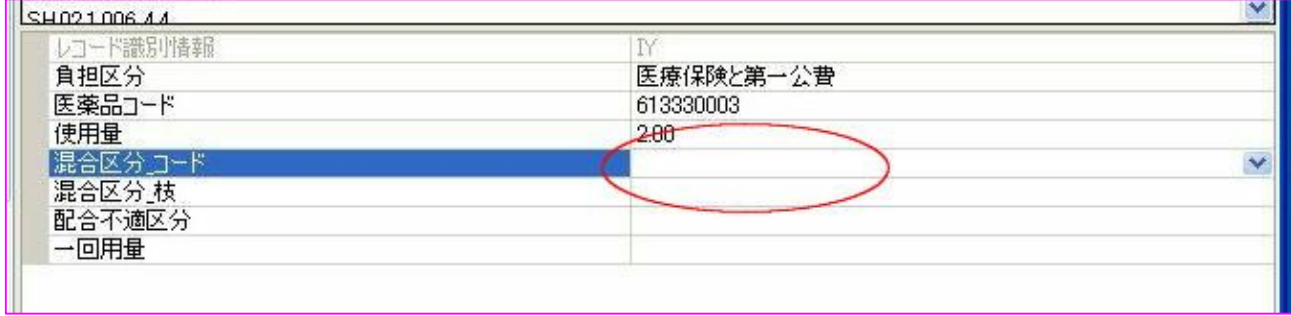

## 8)修正後のファイルを保存します。[RECEIPTY.CYO 保存] ボタンを押す。<br>■ 南 4112 權 移 男 826/11/17

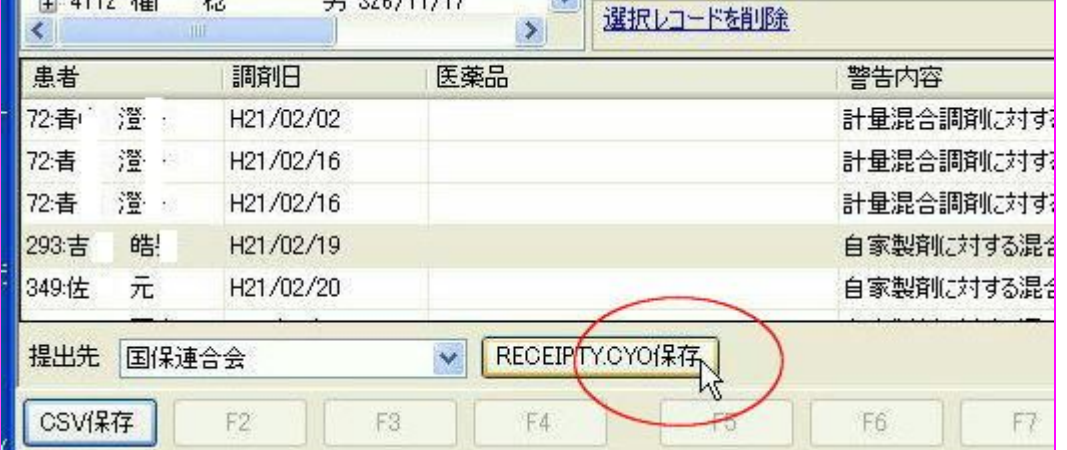